### Momentum

## How to Series Engagement profile

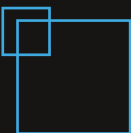

Engagement Profile: Zu alarmierende Bereiche pro Gruppe in der mobilen Anwendung verwalten.

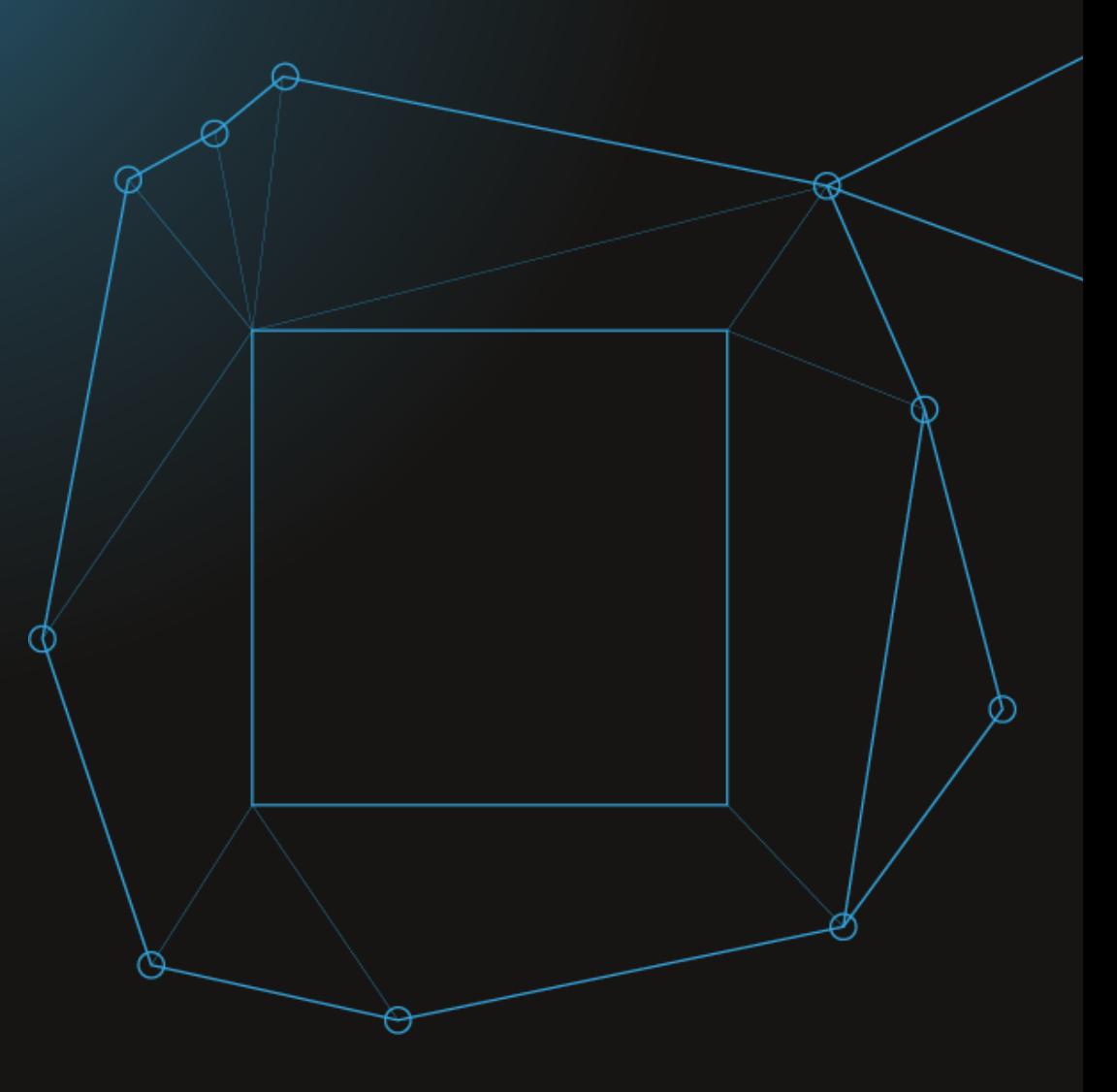

# Engagement profile

Das «**Engagement Profile» ist ein Modul** von Momentum, das die folgenden Hauptfunktionen bietet:

- Der Retter kann sein persönliches Alarmprofil konfigurieren.
- Der Administrator kann Alarmprofile von Rettern konfigurieren.

#### Es ermöglicht die **Definition der Verfügbarkeit** des Retters je nach:

- seinen Qualifikationen 01
- 02 seinen Zuständigkeitsbereichen

- 03
- 04 seiner Position seinem Zeitplan

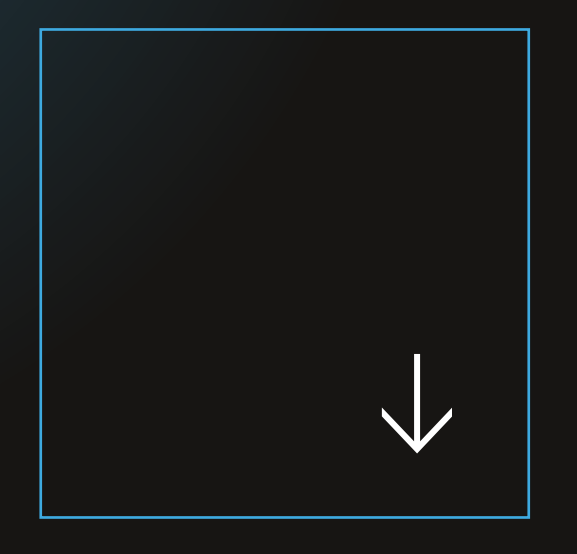

ENGAGEMENT PROFILE:

### Bereiche in Gruppen

Die Funktion «Bereiche in Gruppen» ermöglicht es dem

Administrator oder Retter:

eine oder mehrere Gruppen auszuwählen, zu denen der Retter gehört (Qualifikationen für den Einsatz).

einen oder mehrere Bereiche für jede Gruppe auszuwählen  $\Box$ (Zuständigkeitsbereiche für den Einsatz).

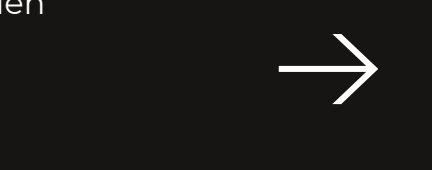

Auf diese Weise können einem Retter mit mehreren Qualifikationen (Gruppen) unterschiedliche Zuständigkeitsbereiche pro Gruppe zugewiesen werden

#### Momentum

### Zugang zum Alarmprofil

Das persönliche Alarmprofil kann über das Menü des Benutzerprofils aufgerufen werden, indem Sie die Schaltfläche "Alarmprofil" auswählen.

#### Screencast:

[Zugang zum Alarmprofil](https://youtube.com/shorts/X4VWH1xJwAY?feature=share)

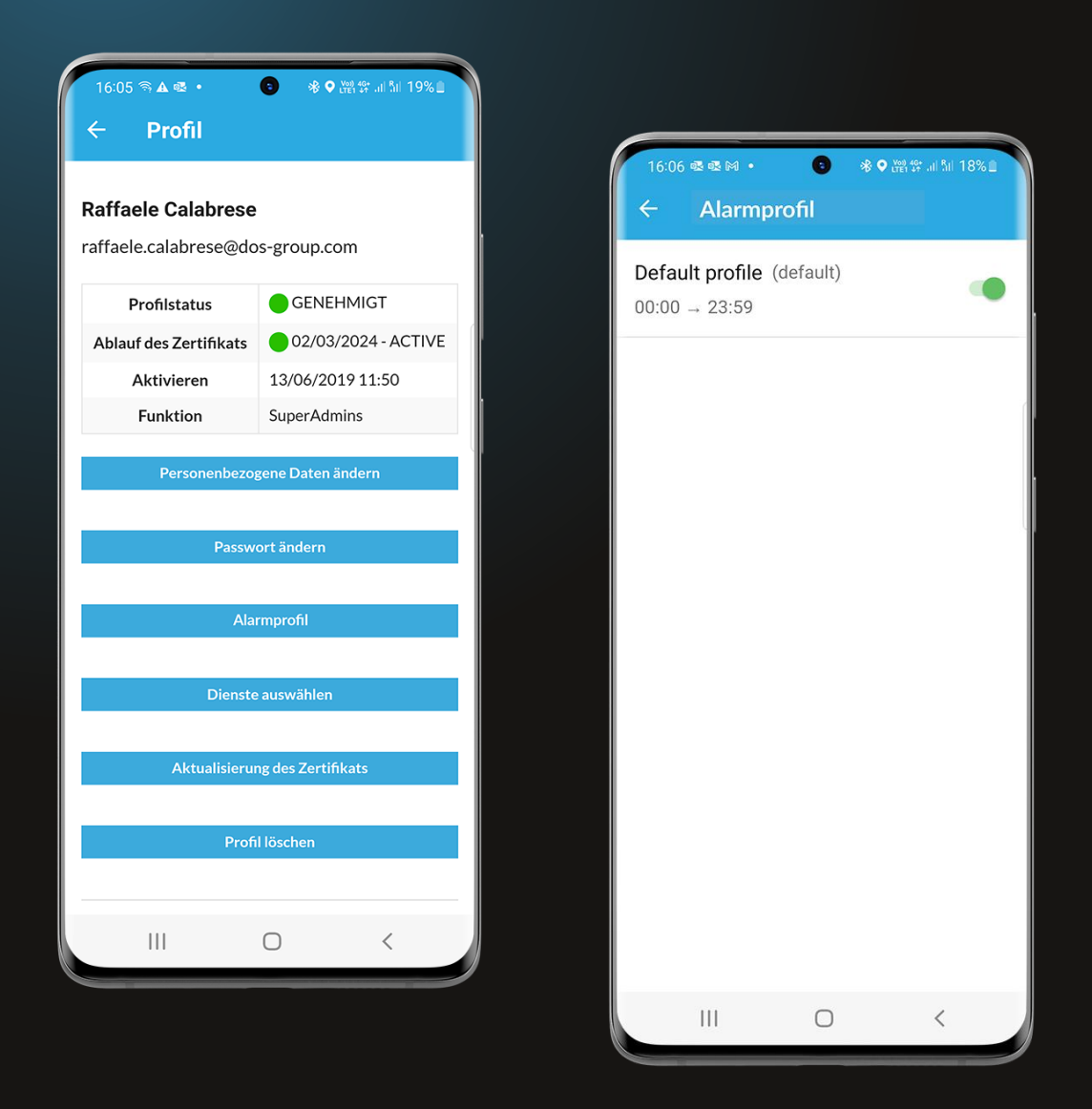

## Auswahl einer Gruppe

Innerhalb des Alarmprofils können eine oder mehrere Gruppen ausgewählt werden, die dem Retter zur Verfügung stehen.

Screencast:

[Auswahl einer Gruppe](https://youtube.com/shorts/KK0jISbeeFc?feature=share)

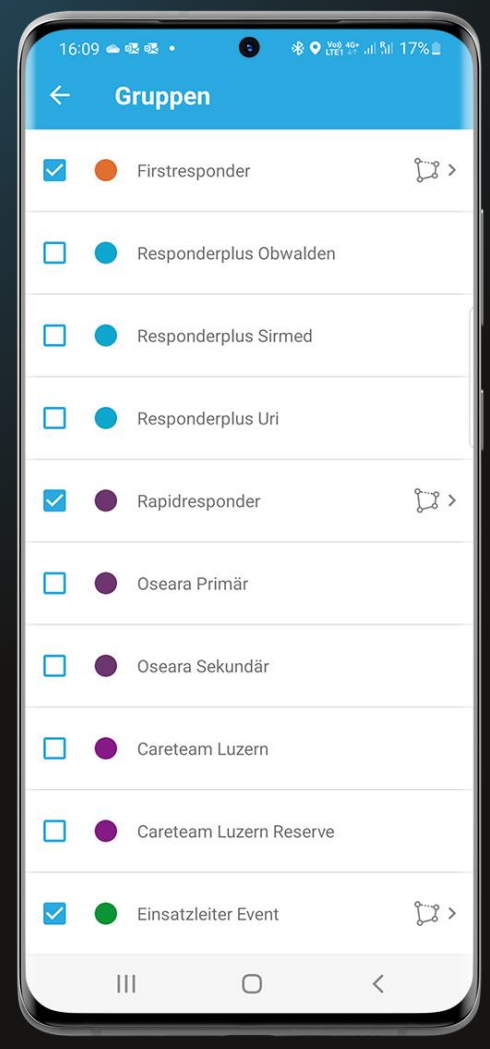

Momentum

### Auswahl eines **Bereichs**

#### Für jede Gruppe ist es möglich :

- Alle zu alarmierenden Bereiche auszuwählen
- Einen oder mehrere zu alarmierende Bereiche auszuwählen.

#### Screencast:

Auswahl eines [Bereichs](https://youtu.be/-5HLzF9kSQI)

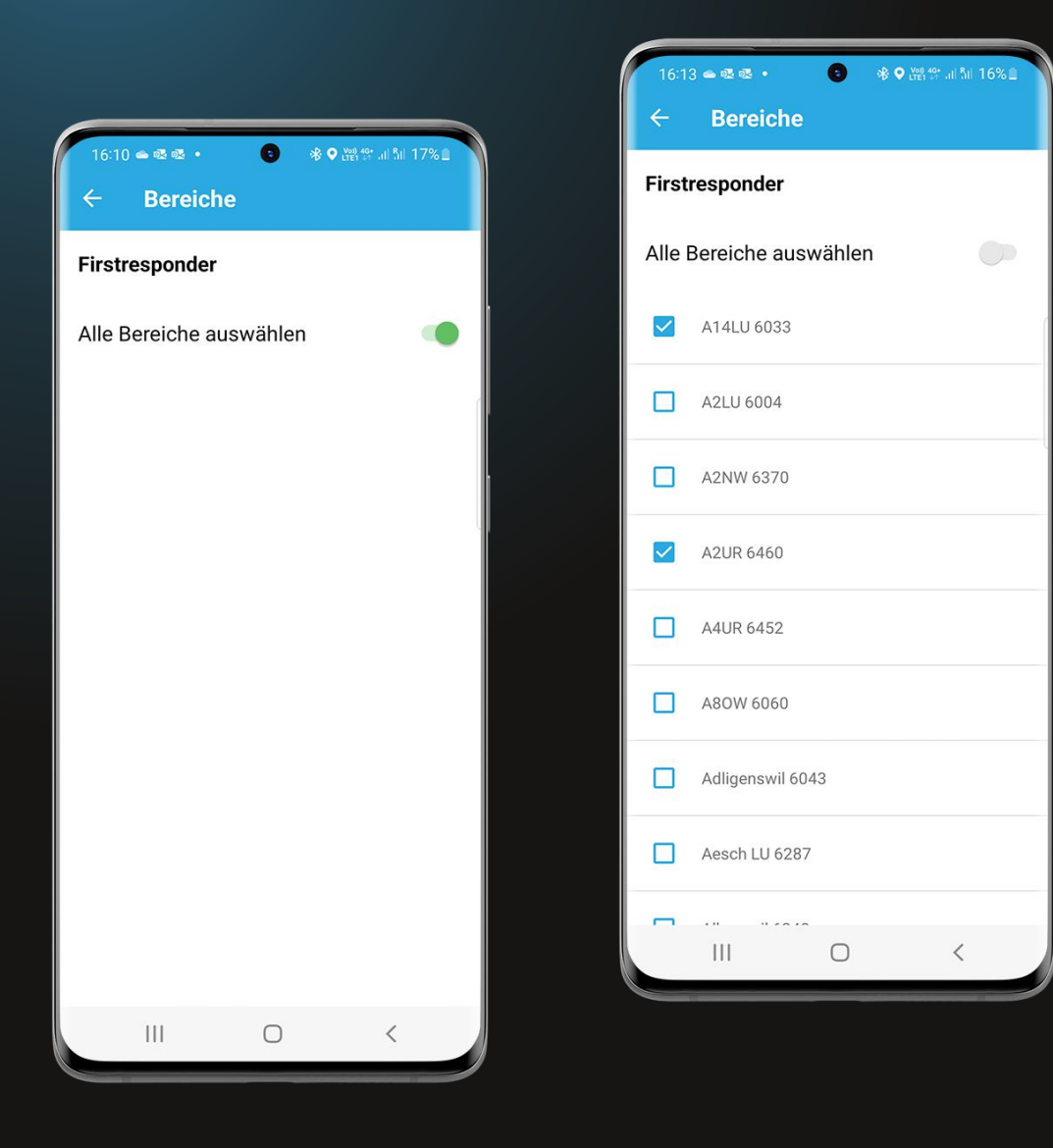

### Deaktivierung des Alarmprofils

Das Alarmprofil kann über die Schaltfläche "Alarmprofil" deaktiviert werden.

Die Deaktivierung ermöglicht es dem Retter:

- Alarmbenachrichtigungen vorübergehend auszuschalten, ohne sich ausloggen zu müssen
- Ausgewählte Gruppen und Bereiche zu behalten

#### Screencast:

[Deaktivierung des Alamprofils](https://youtu.be/ljtn93XADQo)

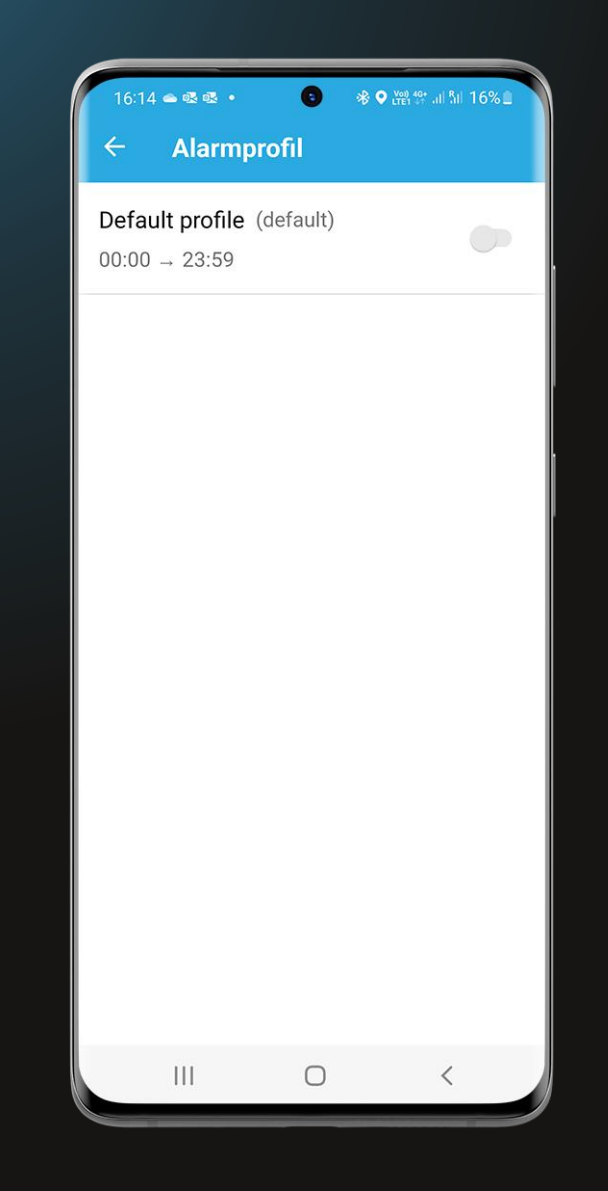

Momentum